Zadání úkolu na informatiku:

V programu Blender, který můžete získat na webu:

<http://www.blender.org/download/get-blender/>

nebo ve škole na školních počítačích, vytvořte **baňku o velikosti 6 jednotek, rozdělenou v polovině (2 jednotky) a nižší čtvrtině (0.5 jednotky). Nižší čtvrtina bude rozšířena o jednu jednotku do strany.**

Tipy:

Pro presnější vypočítávání jednotek použijte klávvesu *n*

Používejte ho i v editačním modu

Pro přesnější manipulaci s vertexy využívejte různé typy pohledů v nastavení *pohled* 

## *(nahoře, rovnoběžné promítání)*

*Konečná vizualizace by měla vypadat takto:*

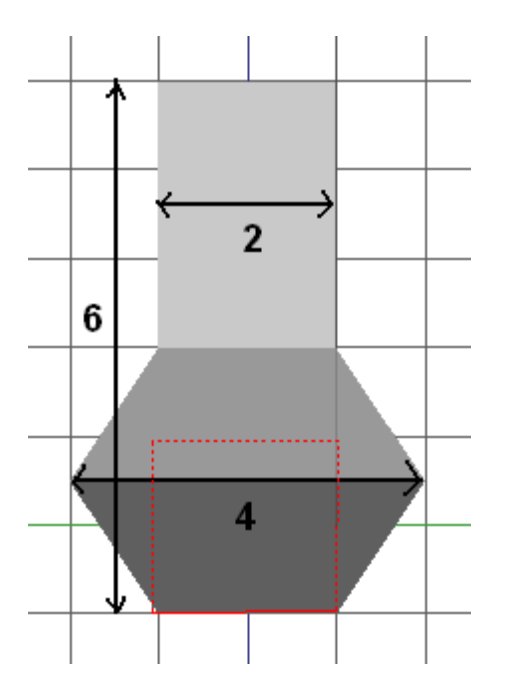

*Konečné soubory s koncovkou .blend budou podepsány jako:*

*Chaloupek\_Jan\_[datum].blend* 

*Soubory, prosím, posílejte na e-mail Davida Štěpánka (stepanek.dada@seznam.cz).*